# 1 **FARB MAP - Texturen**

# Shader Texturen

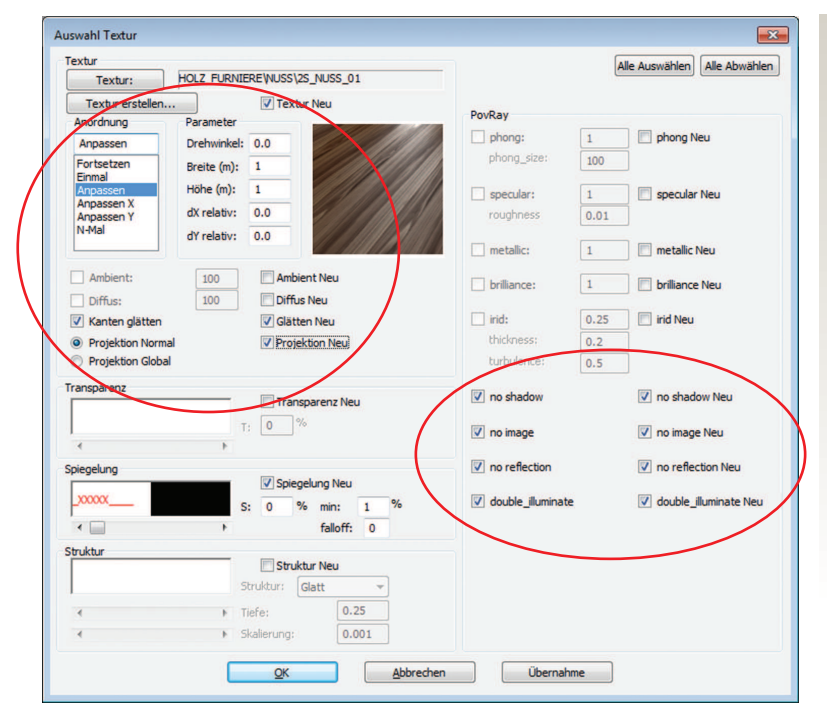

Shader Texturen sind fix voreingestellte Texturpaket: Im Texturauswahlfenster können nur

> Größe > Anordung > Kanten glätten > Projektion

- > no\_shadow,
- > no\_image,
- > no\_refelction

editiert werden.

Ambient, Diffuse, Transparenz, Spiegelung, Struktur phong, specular, metallic brillianc und irid

können an den Shader-Texturen zwar im Auswahlfenster vergeben werden, haben aber für die POV-Ray-Darstellung keine Auswirkung. Diese Parameter sind schon passend für die jeweilige Textur fix voreingestellt.

#### **Ein Shader-Texturpaket besteht aus:**

- der Auswahl oder Vorschautextur / map
- einer Steuerungsdatei / ini
- &
- der Detailtextur
- der Basetextur
- der Speculartextur
- der Bumptextur
- der Normaltextur

(alle aus dem Unterordner base\_detail)

#### **Steuerungsdatei / ini**

In der ini-Datei sind alle Parameter die das endgültige Texturresultat bestimmen (Größe, Transparenz, Spiegelung, Struktur) eingetragen. Diese Datei muss im gleichen Verzeichnis wie die Auswahltextur abgelegt werden und darf natürlich auch nicht gelöscht werden. In dieser .ini-Datei können Sie auch alle eingestellten Parameter nach Ihren Vorstellungen verändern.

## **Präfix 2s**

Zur besseren Unterscheidung von herkömmlichen Texturen, beginnen alle Shadertexturen mit dem Präfix **2s**.

#### **2s\_eiche\_01.map** oder **2s\_w\_glass\_01\_60T.map**

Shader-Texturen mit eingestellter Spiegelung und Bump-Mapping (Oberflächenstruktur) liefern im Raytracingverfahren mit POV-Ray ein anderes Ergebnis als im Echtzeitrender.

**WICHTIG!** 

möglich.

Shader-Texturen sind vorgefertigte, fixe Texturpakete die aus zwei oder mehreren übereinander liegenden Texturen bestehen.

Ihr Aussehen im Endergebnis durch die Berechnung mit POV-Ray bestimmt die

.ini Steuerungsdatei der Textur.

Änderungen der Transparenz, Reflexion oder Spiegelung sind nur in der .ini Steuerungsdatei

# **> Vorteile:**

Mehrere übereinander liegende Texturen, vorallem das Zusammenspiel von DETAIL-Textur und BASE-Textur, ermöglichen die Darstellung einer kachelbefreiten Oberflächenbelegung.

Herkömmliche, detailreiche Texturen haben das Problem in einer Nahaufnahme zwar gut auszusehen, aber in einer Perspektive mit einem weit entferntem Standpunkt, entsteht ein unrealistischer und störender Kachelungseffekt.

Dieses Problem haben die neuen Shader-Texturen nicht mehr. Im ABiS-Echtzeitrender wird bei Nahaufnahmen die DETAIL-Textur angezeigt, bei einer Ferndarstellungen die BASE-Textur und im Übergang wird zwischen den Beiden interpoliert.

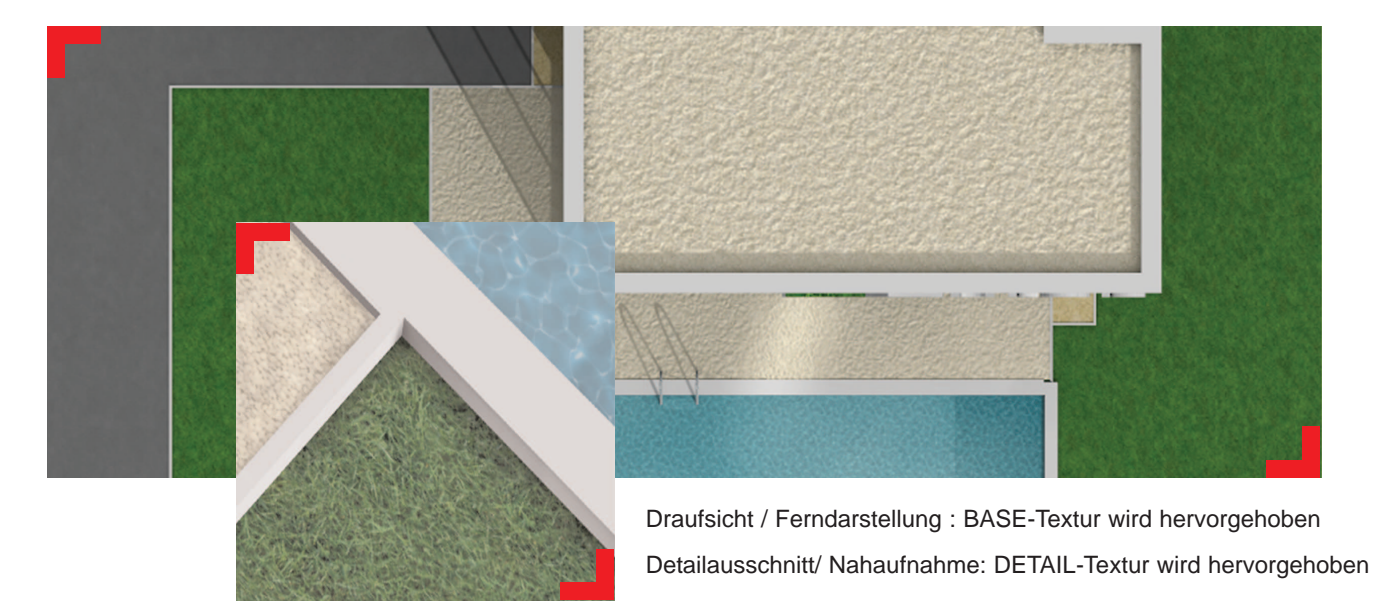

Shader Texturen finden Sie für unterschiedliche Materialdarstellungen:

#### **> Asphalt - Texturen**

28 Texturen im Verzeichnis: **Map\Fussbode\Asphalt**

# **> Gras - Texturen**

30 Texturen im Verzeichnis: **Map\Natur\Gras**

## **> Kies - Texturen**

24 Texturen im Verzeichnis: **Map\Natur\Kies**

# **> Wasser - Texturen**

36 Texturen im Verzeichnis: **Map\Natur\Wasser**

# **> Metall - Texturen**

Im Ordner **Map\Povtex\ metall**

75 Shader-Texturpakete für metallische Oberflächen in den Unterordnern: **brass, chrome, copper, gold** und **silver**

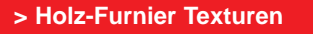

Im Ordner **Map / Holz\_Furniere**  26 Shader-Texturpakete für Holzoberflächen in den Ordnern:

**Ahorn Buche Eiche Esche Kirsche Nuss**

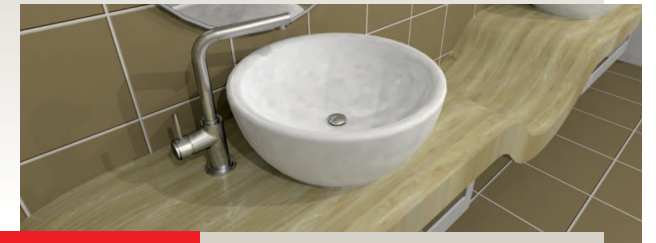

## **> Holzfußboden Texturen**

Im Ordner **Map / Fussboden / Holz** 29 Shader-Texturpakete für Holzbodenoberflächen in den Ordnern:

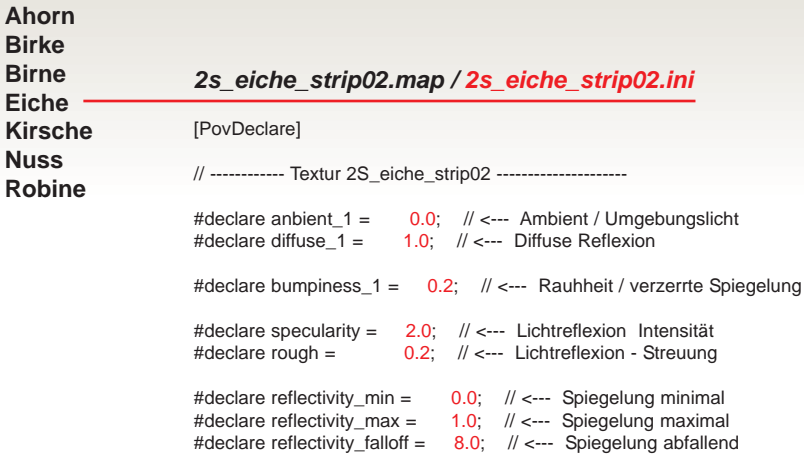

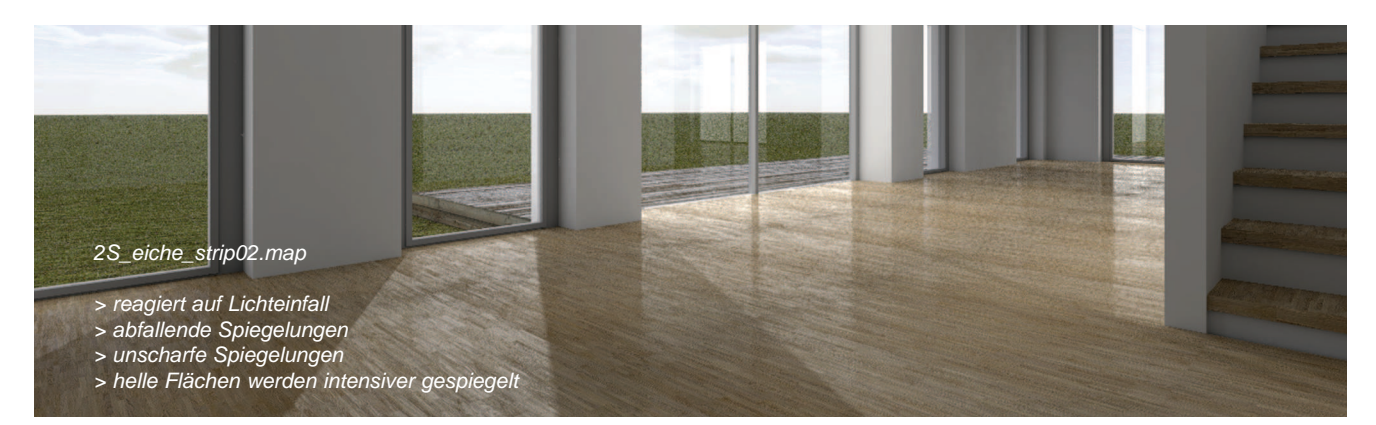

#### **> Dach - Texturen**

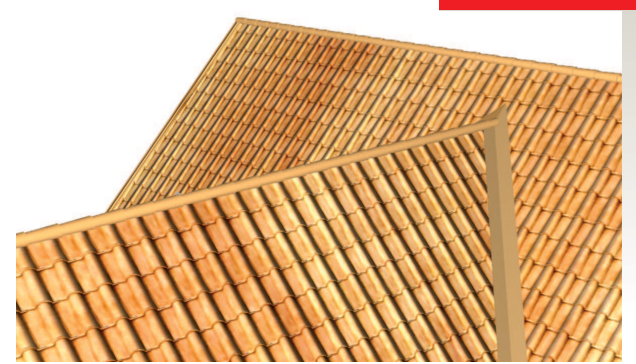

# 18 Texturen im Verzeichnis: **Map\Dach\roman\_style**

Durch Einbindung von Normal-Maps & Bumb-Maps reagiert die Textur auf Lichteinfall und erzeugt im ABiS Echtzeitrender und im Raytracer POV-Ray eine 3-dimensionalen Effekt.

# **2s\_roof\_carmen\_01.map**

Das Normal & Bump-Map simuliert einen Schatten und lässt die Textur plastischer wirken.

Wie kann man die Parameter

Shader-Textur ändern:

Texteditor öffnet sich.

2.Im Abschnitt [PovDeclare]

1. Öffnen der INI-Datei mit einem Doppelklick im Windows-Explorer.

Können Sie die gelisteten Parameter

Objekte sollen sich im Parkettboden maximal 50% stark spiegeln:

**#declare reflectivity\_max = 1.0;**

**#declare reflectivity\_max = 0.5;**

3. Schließen und Speichern

einer

ändern.

Z.B.:

auf

ändern.

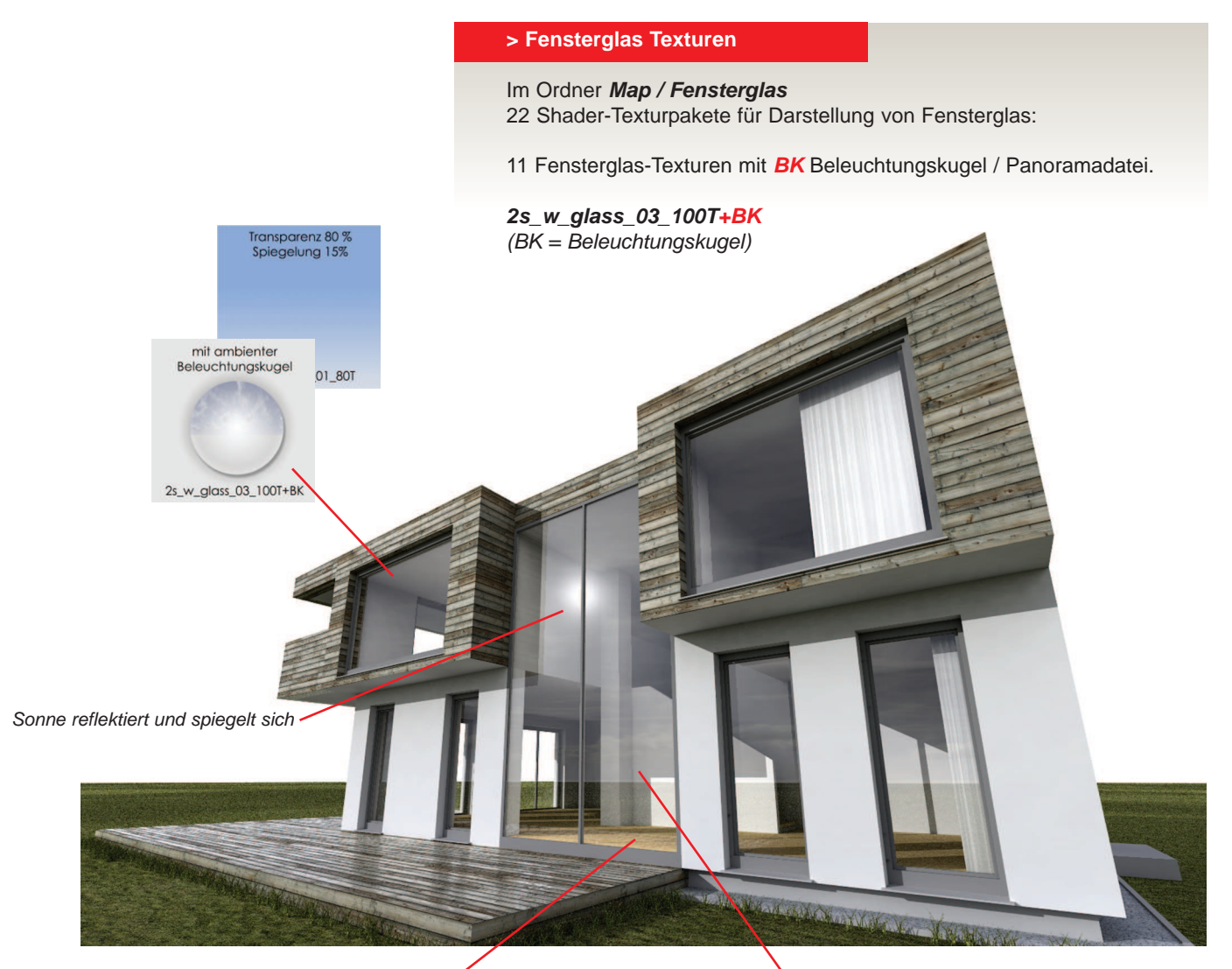

Sonnelicht beleuchtet ungefiltert den Innenraum ·

Himmelskugel & Wolken spiegeln sich im Glas

Bei Vergabe solch einer Textur wird zusätzlich eine Panoramadatei in die Szene eingebaut, beleuchtet die Szene entsprechend, wird aber für den Hintergrund ausgeblendet ( no\_image).

In allen Flächen in der Szene, die eine Spiegelung besitzen wird die Beleuchtungskugel / Panoramadatei **sperical\_sky\_12.jpg** sichtbar.

#### **Anwendungsbeispiel:**

Szene mit weißem Hintergrund oder einer Datei / Photo im Hintergrund, aber in der Glasfassade soll sich der Himmel spiegeln.

#### **Tipp:**

Bei der Darstellung von Glas ist es wichtig zusätzlich **no\_shadow**  zu vergeben. Damin kann das Sonnenlicht und das Domelight zu 100% in das Gebäude leuchten und macht Ihre Szene realistischer.